Министерство цифрового развития, связи и массовых коммуникаций Российской Федерации Федеральное государственное бюджетное образовательное учреждение высшего образования «Сибирский государственный университет телекоммуникаций и информатики»

(СибГУТИ) Уральский технический институт связи и информатики (филиал) в г. Екатеринбурге (УрТИСИСибГУТИ)

> Утверждаю Директор УрТИСИСибГУТИ Е.А. Минина 2023 г.

Оценочные средства текущего контроля и промежуточной аттестации по профессиональному модулю

# ПМ.06 ВЫПОЛНЕНИЕ РАБОТ ПО ОДНОЙ ИЛИ НЕСКОЛЬКИМ ПРОФЕССИЯМ РАБОЧИХ, ДОЛЖНОСТЯМ СЛУЖАЩИХ

для специальности: 11.02.15 Инфокоммуникационные сети и системы связи

Квалификация: специалист по монтажу и обслуживанию телекоммуникаций

Год начала подготовки: 2024

Екатеринбург 2023

Министерство цифрового развития, связи и массовых коммуникаций Российской Федерации Федеральное государственное бюджетное образовательное учреждение высшего образования «Сибирский государственный университет телекоммуникаций и информатики» (СибГУТИ) Уральский технический институт связи и информатики (филиал) в г. Екатеринбурге (УрТИСИ СибГУТИ)

> Утверждаю Директор УрТИСИ СибГУТИ \_\_\_\_\_\_\_\_\_\_\_\_\_\_ Е.А. Минина « $\_\_\_$  2023 г.

Оценочные средства текущего контроля и промежуточной аттестации по профессиональному модулю

# **ПМ.06 ВЫПОЛНЕНИЕ РАБОТ ПО ОДНОЙ ИЛИ НЕСКОЛЬКИМ ПРОФЕССИЯМ РАБОЧИХ, ДОЛЖНОСТЯМ СЛУЖАЩИХ**

для специальности: 11.02.15 Инфокоммуникационные сети и системы связи

Квалификация: специалист по монтажу и обслуживанию телекоммуникаций

Год начала подготовки: 2024

Екатеринбург 2023

## Оценочные средства составил:

Пермяков Е.Б.- преподаватель ЦК МТС кафедры МЭС

Одобрено цикловой комиссией Многоканальных телекоммуникационных систем кафедры Многоканальной электрической связи. Протокол 4 от 30.11.2023 Председатель цикловой комиссии TW4 Н.С. Потапов

Согласовано Заместитель директора по учебной работе А.Н. Белякова

## **Оценочные средства составил:**

Пермяков Е.Б. - преподаватель ЦК МТС кафедры МЭС

**Одобрено** цикловой комиссией Многоканальных телекоммуникационных систем кафедры Многоканальной электрической связи. Протокол \_\_\_ от \_\_\_\_\_\_ Председатель цикловой комиссии \_\_\_\_\_\_\_\_\_\_\_\_\_\_\_\_\_ Н.С. Потапов

**Согласовано**

Заместитель директора по учебной работе \_\_\_\_\_\_\_\_\_\_\_\_\_ А.Н. Белякова

#### **1 Общие положения**

Комплект оценочных средств предназначен для проверки результатов освоения профессионального модуля основной образовательной программы по специальности 11.02.15 Инфокоммуникационные сети и системы связи среднего профессионального образования в части овладения основным видом деятельности ВД 6 «Выполнение работ по одной или нескольким профессиям рабочих, должностям служащих».

Форма аттестации по профессиональному модулю - экзамен. Итогом экзамена является однозначное решение: «Вид профессиональной деятельности освоен/не освоен».

Экзамен предусматривает выполнение практических заданий.

# **2 Формы контроля и оценивания элементов профессионального модуля**

## Таблица 1

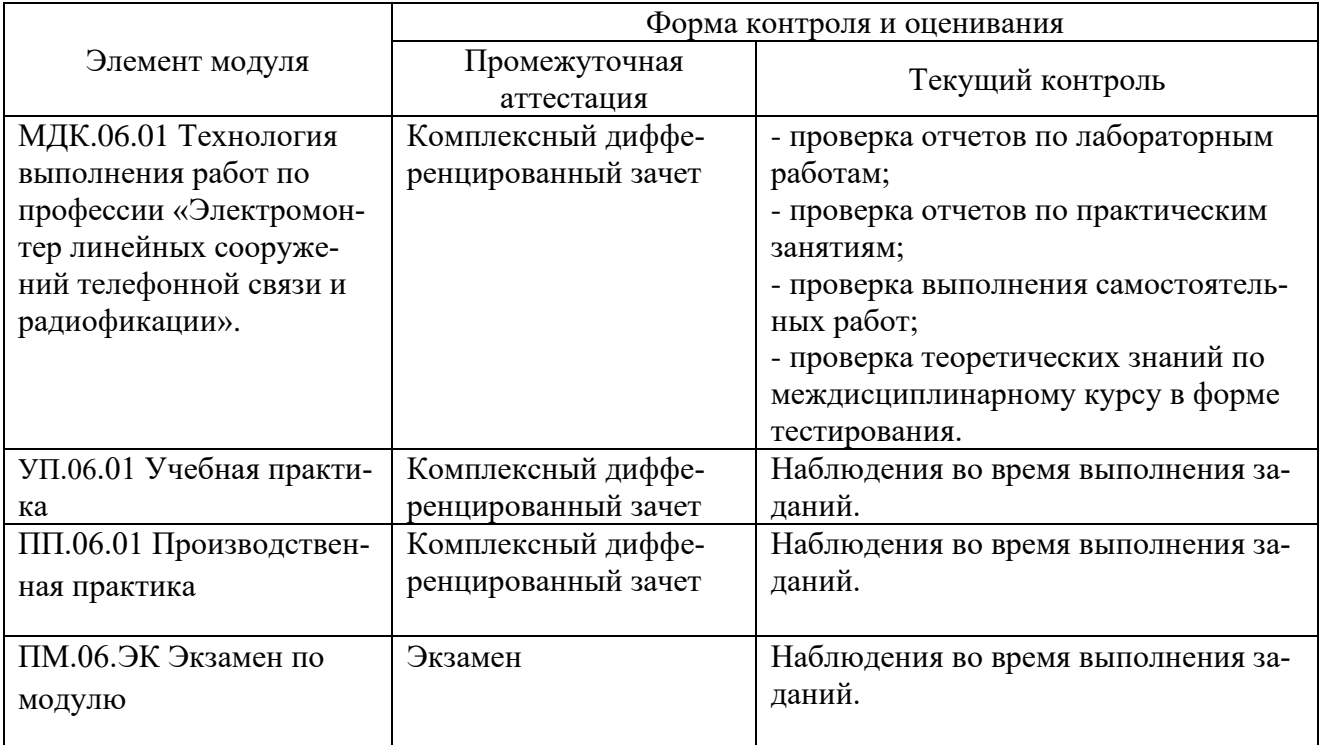

# **Перечень зачетных тем по всем МДК**

## Таблица 2

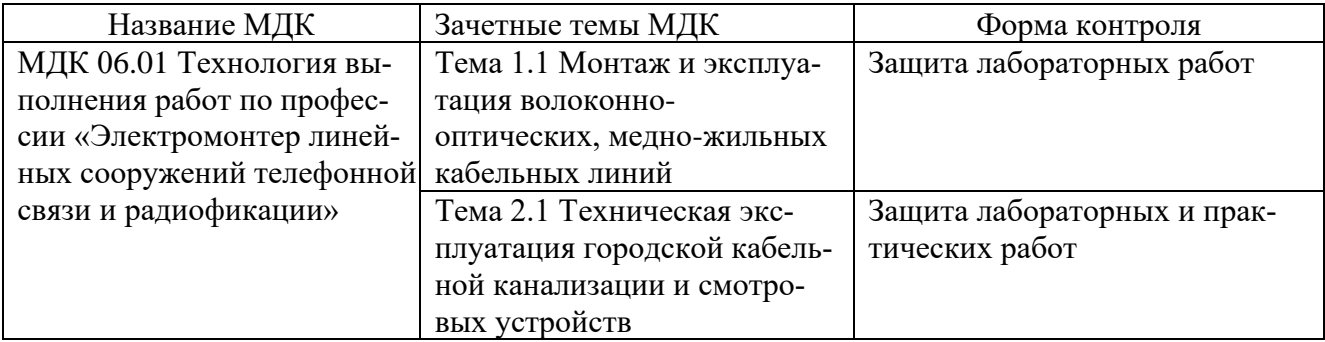

# **3 Результаты освоения модуля, подлежащие проверке на экзамене**

В результате аттестации по профессиональному модулю осуществляется комплексная проверка следующих профессиональных и общих компетенций (Таблица 3):

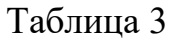

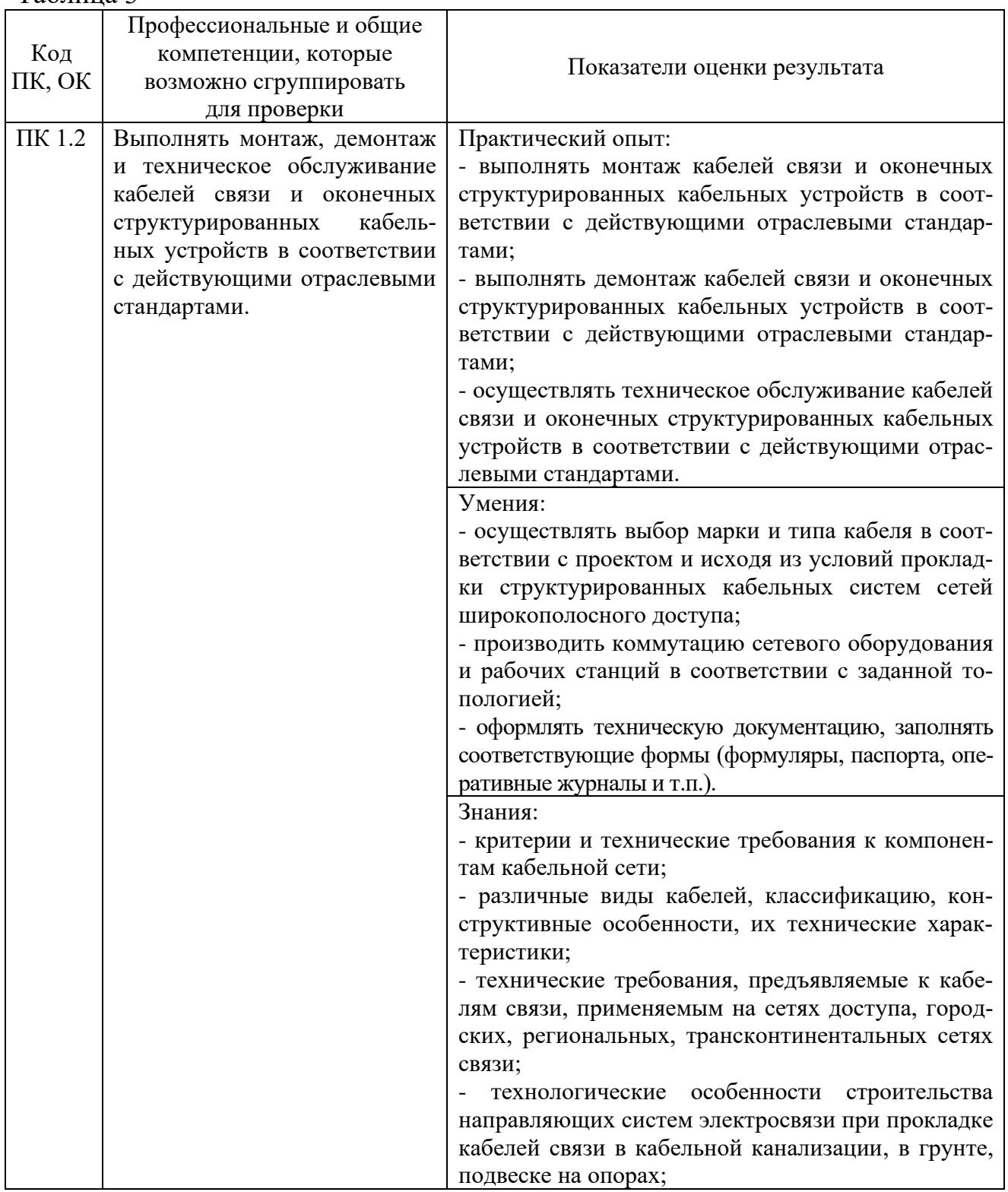

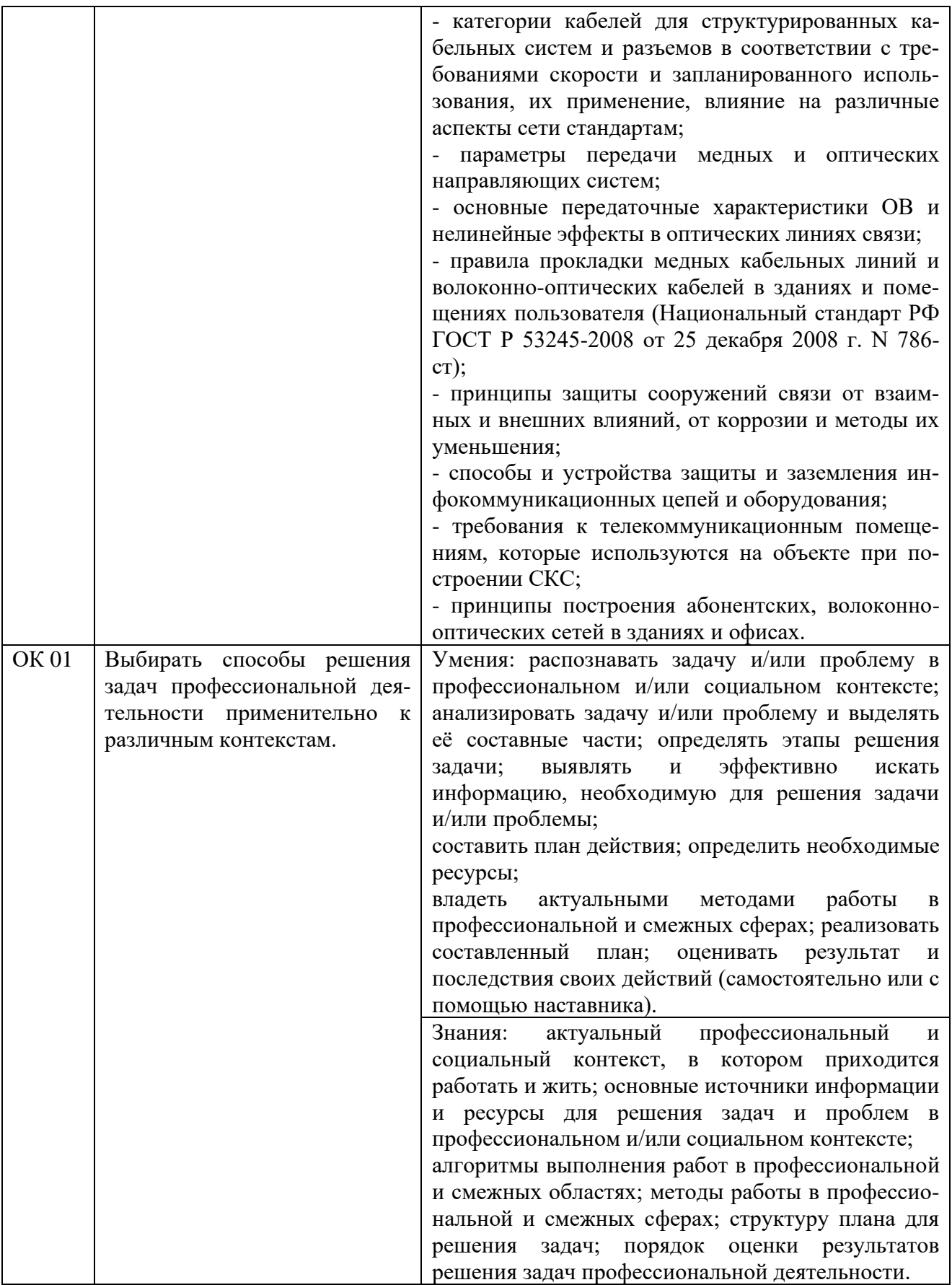

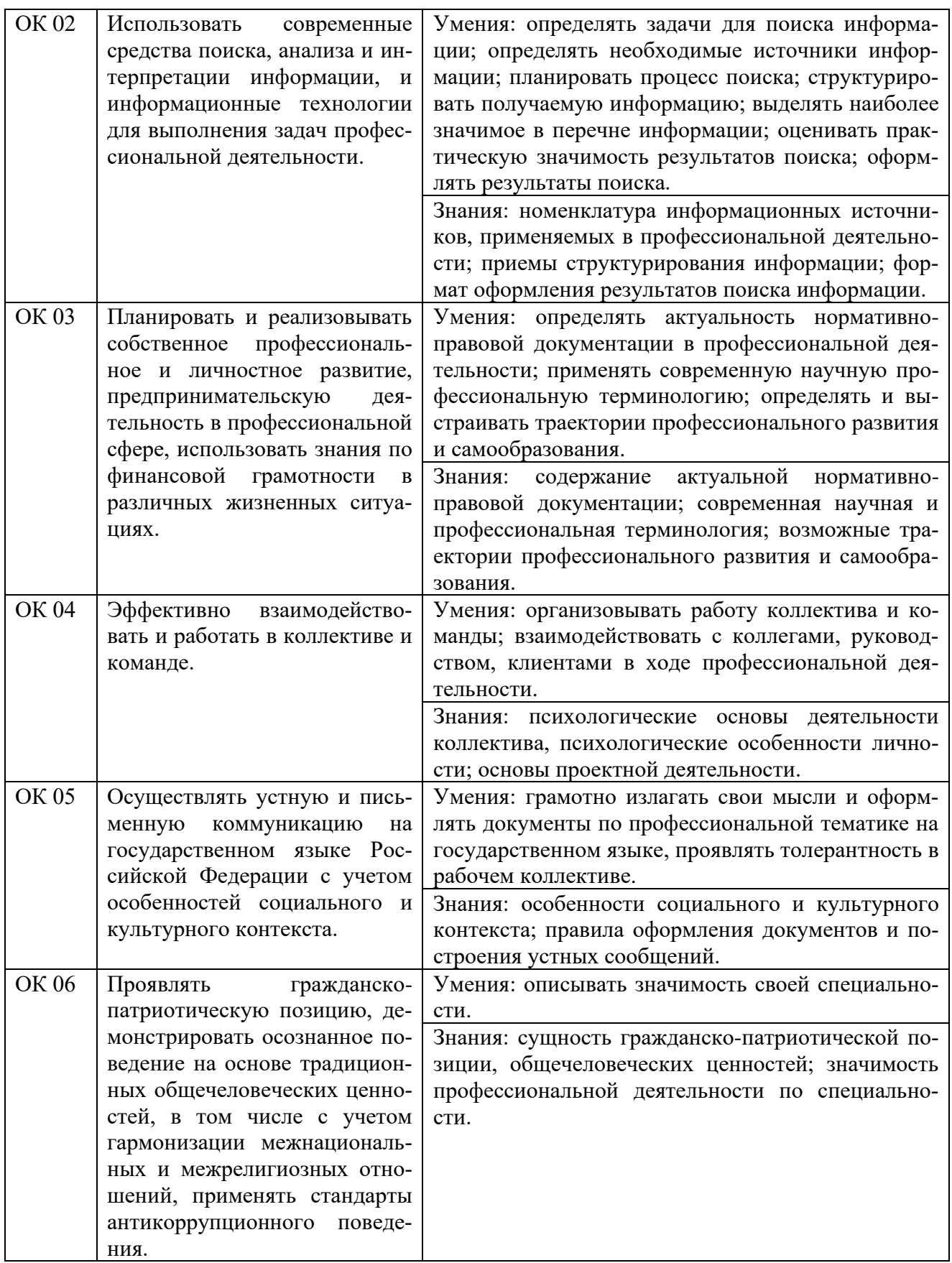

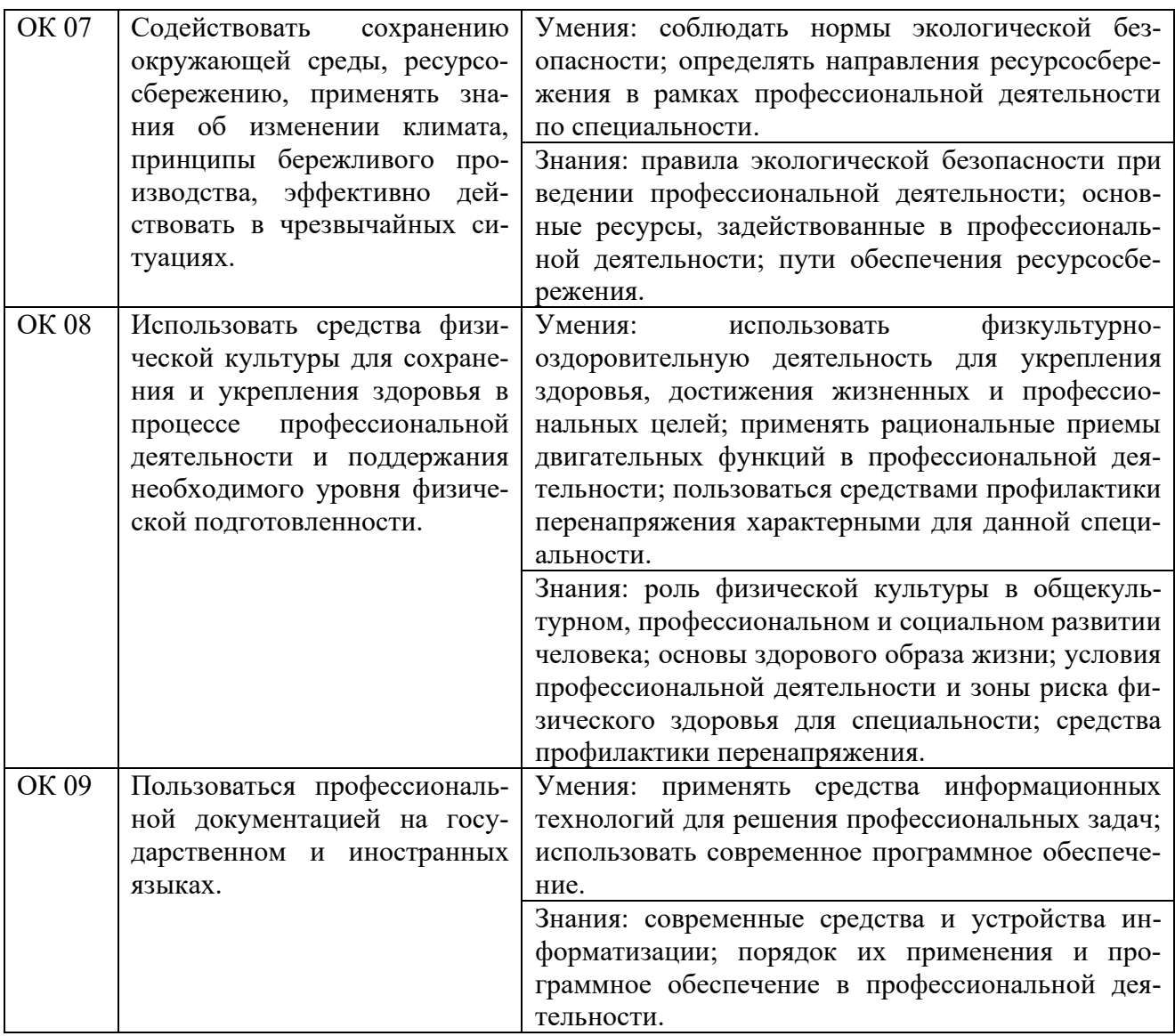

## **4 Комплект материалов для оценки сформированности общих и профессиональных компетенций по основному виду деятельности**

В состав комплекта оценочных средств входят задания для экзаменующихся и критерии оценки выполненных заданий.

## **4.1 Задания для экзаменующихся**

Количество вариантов - 10. Оцениваемые компетенции: ПК 1.2, ОК 01 - ОК 09. Условия выполнения задания: учебная лаборатория.

## **Вариант 1**

## **Задание 1**

Произвести измерение сопротивление шлейфа  $R_{\text{III}}$  симметричного кабеля МКСБ с помощью прибора кабельного ИРК-ПРО.

## *Инструкция:*

Измерение сопротивления шлейфа.

Включите кнопкой [*L*] режим «ШЛЕЙФ», изображенный на рисунке 1. Прибор непрерывно измеряет сопротивление шлейфа между проводами А и В и выводит полученное значение на экран.

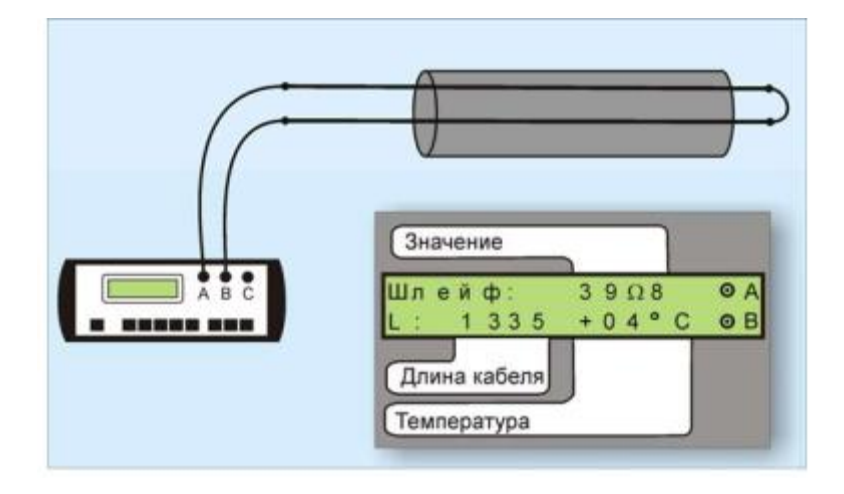

Рисунок 1 - Схема измерения сопротивления шлейфа

Чтобы измерить шлейф с максимальной точностью, включите усреднение кнопкой [*ОК*]. В нижней части экрана прибор показывает длину кабеля. Если длина неизвестна и выбран режим «Марка кабеля», то прибор рассчитывает длину кабеля по выбранной марке и температуре грунта. Для выбора кабеля и температуры грунта необходимо сделать следующие шаги, представленные на рисунке 2:

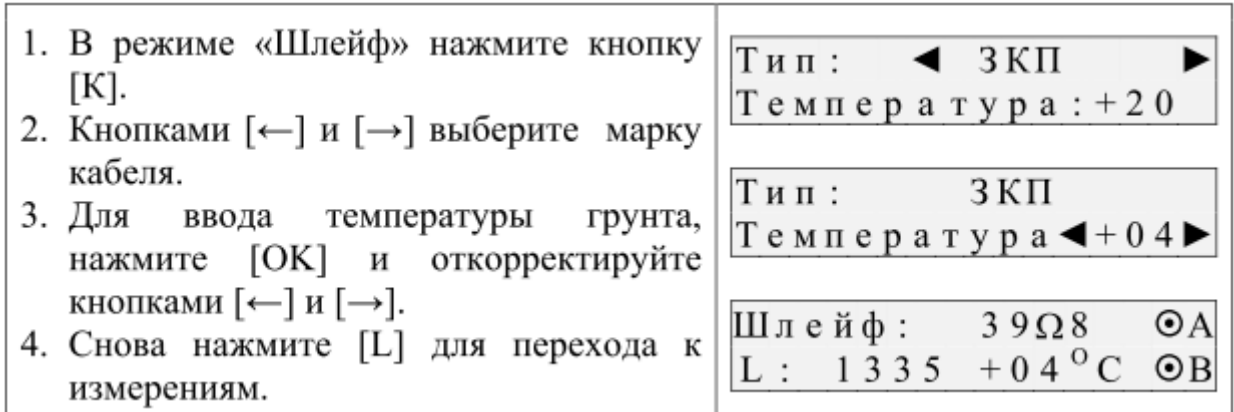

Рисунок 2 - Порядок измерений и индикация

*Перечень раздаточных и дополнительных материалов:*

1) Лабораторный макет участка кабельной магистрали (кабель МКСБ-4х4х1,2).

2) Прибор кабельный ИРК-ПРО.

## **Задание 2**

Выполнить монтаж кабеля малой емкости ТПП 10х2х0,5 с использованием UY-2 скотчлок - соединителей.

## *Инструкция:*

1) Подготовить кабель к сращиванию.

2) Срастить жилы кабеля с полиэтиленовой изоляцией.

3) Произвести проверку правильности монтажа кабеля.

4) Осуществить демонтаж кабеля.

*Перечень раздаточных и дополнительных материалов:*

1) Кабельный нож.

2) Бокорезы.

3) Полиэтиленовые гильзы.

4) *UY*-2 скотчлок - соединители.

5) Пресс-клещи *Е*-9*Y*.

## *Возможно использование литературы:*

1. Берлин, А. Н. Оконечные устройства и линии абонентского участка информационной сети : учебное пособие / А. Н. Берлин. - 3-е изд. - Москва : Интернет-Университет Информационных Технологий (ИНТУИТ), Ай Пи Ар Медиа, 2021. - 394 c. - *ISBN* 978-5-4497-0900-4. - Текст : электронный // Цифровой образовательный ресурс *IPR SMART* : [сайт]. - *URL: [https://www.](https://www/) iprbookshop.ru*/102022.*html*. - Режим доступа: для авторизир. пользователей.

2. Шахтанов, С. В. Эксплуатация и техническое обслуживание медножильных кабельных линий связи. Практикум / С. В. Шахтанов. — Санкт-Петербург : Лань, 2023. — 192 с. — ISBN 978-5-507-46615-3. — Текст: электронный// Лань : электронно-библиотечная система. — URL: [https://e.lanbook.](https://e.lanbook/) com/book/339677. — Режим доступа: для авториз. пользователей.

Максимальное время выполнения заданий: 35 минут (20 минут на подготовку и 15 минут на ответ).

#### **Вариант 2**

#### **Задание 1**

Произвести измерение омической асимметрии симметричного кабеля МКСБ с помощью прибора кабельного ИРК-ПРО.

#### *Инструкция:*

Измерение сопротивления асимметрии.

Измерение асимметрии проводится в режиме «Кабель 100%», представленном на рисунке 3, (устанавливается по умолчанию при включении прибора или самим измерителем выбором типа кабеля «100%»). Замкните испытуемые жилы на дальнем конце между собой и на оболочку кабеля (или на любую обратную жилу). Провода *А* и *В* подключите к испытуемым жилам, провод *С* к оболочке (если *С* не подключен, будет сигнал *R*ут > 50 МОм).

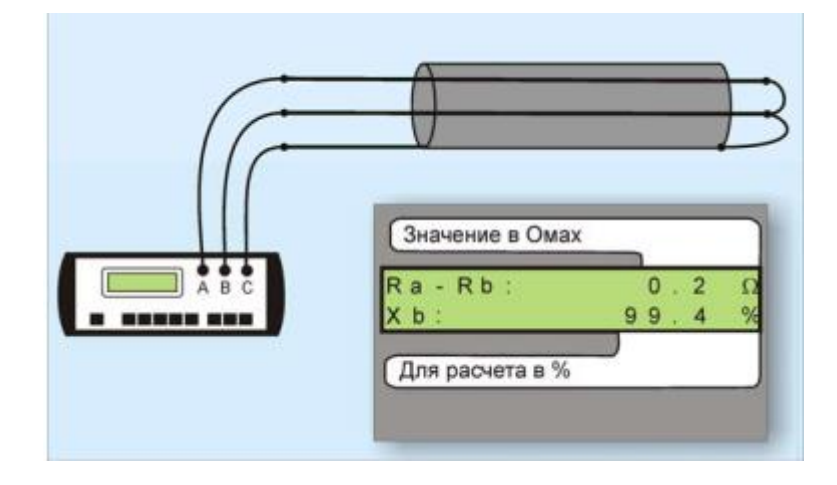

Рисунок 3 - Схема измерения сопротивления асимметрии

Включите кнопкой [*L*] режим «ШЛЕЙФ». Нажмите кнопку [*OK*] включите усреднение (это нужно сделать обязательно). После работы бегущей строки прибор запомнит сопротивление шлейфа.

Включите кнопкой [*X*] режим «УТЕЧКА» и нажмите кнопку [OK]. В верхней строке экрана прибор покажет значение асимметрии *Ra*-*Rb* в Ом, а в нижней – процентное отношение. Отклонение показаний *Х* от 100% соответствует процентной асимметрии: отношению омической асимметрии к шлейфу в процентах (пример: *Х*=99,4% – значит, асимметрия 0,6 % от шлейфа).

*Перечень раздаточных и дополнительных материалов:*

1) Лабораторный макет участка кабельной магистрали (кабель МКСБ- $4x4x1,2$ ).

2) Прибор кабельный ИРК-ПРО.

## **Задание 2**

Выполнить монтаж кабеля ТПП 50х2х0,5 с использованием *UY*-2 скотчлок - соединителей.

## *Инструкция:*

1) Подготовить кабель к сращиванию.

- 2) Срастить жилы кабеля с полиэтиленовой изоляцией.
- 3) Произвести проверку правильности монтажа кабеля.
- 4) Осуществить демонтаж кабеля.

#### *Перечень раздаточных и дополнительных материалов:*

1) Кабельный нож.

- 2) Бокорезы.
- 3) Полиэтиленовые гильзы.
- 4) *UY*-2 скотчлок соединители.
- 5) Пресс-клещи *Е*-9*Y*.

## *Возможно использование литературы:*

1. Берлин, А. Н. Оконечные устройства и линии абонентского участка информационной сети : учебное пособие / А. Н. Берлин. - 3-е изд. - Москва : Интернет-Университет Информационных Технологий (ИНТУИТ), Ай Пи Ар Медиа, 2021. - 394 c. - *ISBN* 978-5-4497-0900-4. - Текст : электронный // Цифровой образовательный ресурс *IPR SMART* : [сайт]. - *URL: [https://www.](https://www/) iprbookshop.ru*/102022.*html*. - Режим доступа: для авторизир. пользователей.

2. Шахтанов, С. В. Эксплуатация и техническое обслуживание медножильных кабельных линий связи. Практикум / С. В. Шахтанов. — Санкт-Петербург : Лань, 2023. — 192 с. — ISBN 978-5-507-46615-3. — Текст: электронный// Лань : электронно-библиотечная система. — URL: [https://e.lanbook.](https://e.lanbook/) com/book/339677. — Режим доступа: для авториз. пользователей.

Максимальное время выполнения заданий: 35 минут (20 минут на подготовку и 15 минут на ответ).

## **Вариант 3**

#### **Задание 1**

Произвести измерение сопротивления изоляции симметричного кабеля МКСБ с помощью прибора кабельного ИРК-ПРО.

*Инструкция:*

Измерение сопротивления изоляции.

Подключите измерительные провода к разъемам на передней панели прибора. Провода *А,В* подключите к паре, провод *С* – к оболочке кабеля (земле). Включите кнопкой [*R*] режим «ИЗОЛЯЦИЯ», изображенный на рисунке 4.

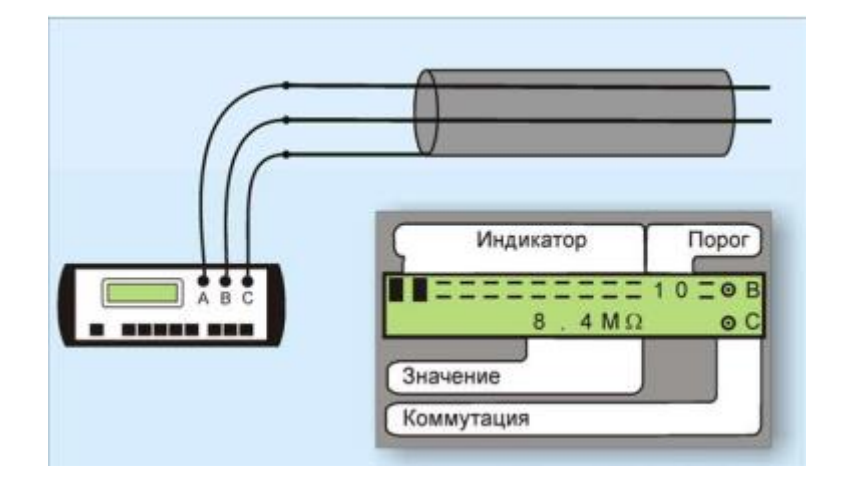

Рисунок 4 - Схема измерения сопротивления изоляции

После включения режима на кабель подается испытательное напряжение. В зависимости от выбора испытательное напряжение составляет 180 или 400 В (по умолчанию прибор включает 180 В). Установка напряжения осуществляется через меню дополнительных функций. Кабель заряжается, показания растут. Следует дождаться окончания зарядки емкости кабеля (примерно 3-5 минут).

При смене коммутации измерительных проводов *АС-ВС-АВ* предыдущий контакт автоматически разряжается. При измерении сопротивления изоляции кабель необходимо отключать от постороннего напряжения. Если на жиле есть постороннее постоянное напряжение, показания меняются от перемены измерительных проводов местами.

Изменение показаний невелико. Во время измерения не рекомендуется держать руками изоляторы штекеров измерительных проводов. При повышенной влажности может возникнуть дополнительный канал проводимости. Верхняя полоска-индикатор в измерительном экране имитирует движение стрелки до порогового уровня, устанавливаемого самим пользователем (величина порога указана под индикатором справа). Это удобно при работах по приемке-сдаче кабеля, чтобы сразу видеть достижение порога.

Время измерения на неизвестной линии при исправной изоляции (показания прибора постепенно медленно возрастают) составляет три пять минут для каждого измерения. Когда величина сопротивления изоляции превысит пороговый уровень – подается звуковой сигнал.

Можно установить порог 1, 2, 3… 10 ГОм. Установка напряжения осуществляется через меню дополнительных функций.

Прибор запоминает установленный порог в энергонезависимой памяти.

*Перечень раздаточных и дополнительных материалов:*

1) Лабораторный макет участка кабельной магистрали (кабель МКСБ- $4x4x1.2$ ).

2) Прибор кабельный ИРК-ПРО.

## **Задание 2**

Выполнить монтаж волоконно - оптического кабеля ОКК с помощью муфты оптической городской МОГ-Т2.

## *Инструкция:*

1) Подготовить оптический кабель.

- 2) Разместить в муфте оптический кабель.
- 3) Произвести разделку ОК с учетом конструкции его защитных покровов.
- 4) Выполнить сварку оптических волокон.
- 5) Надвинуть на оголовник корпус муфты.
- 6) Произвести герметизацию муфты.

*Перечень раздаточных и дополнительных материалов:*

- 1) Кабельный нож.
- 2) Стриппер.
- 3) Аппарат для сварки оптических волокон.
- 4) Муфта МОГ-Т2.

## *Возможно использование литературы:*

1. Берлин, А. Н. Оконечные устройства и линии абонентского участка информационной сети : учебное пособие / А. Н. Берлин. - 3-е изд. - Москва : Интернет-Университет Информационных Технологий (ИНТУИТ), Ай Пи Ар Медиа, 2021. - 394 c. - *ISBN* 978-5-4497-0900-4. - Текст : электронный // Цифровой образовательный ресурс *IPR SMART* : [сайт]. - *URL: [https://www.](https://www/) iprbookshop.ru*/102022.*html*. - Режим доступа: для авторизир. пользователей.

2. Шахтанов, С. В. Эксплуатация и техническое обслуживание медножильных кабельных линий связи. Практикум / С. В. Шахтанов. — Санкт-Петербург : Лань, 2023. — 192 с. — ISBN 978-5-507-46615-3. — Текст: электронный// Лань : электронно-библиотечная система. — URL: [https://e.lanbook.](https://e.lanbook/) com/book/339677. — Режим доступа: для авториз. пользователей.

Максимальное время выполнения заданий: 35 минут (20 минут на подготовку и 15 минут на ответ).

## **Вариант 4**

## **Задание 1**

Произвести измерение ёмкости (*С*) симметричного кабеля МКСБ с помощью прибора кабельного ИРК-ПРО.

*Инструкция:*

Измерение электрической емкости.

Подключите измерительные провода к разъемам на передней панели прибора. Провода *А, В* подключите к паре, провод *С* – к оболочке кабеля (земле). Включите кнопкой [*Cx*] режим «ЕМКОСТЬ», изображенный на рисунке 5.

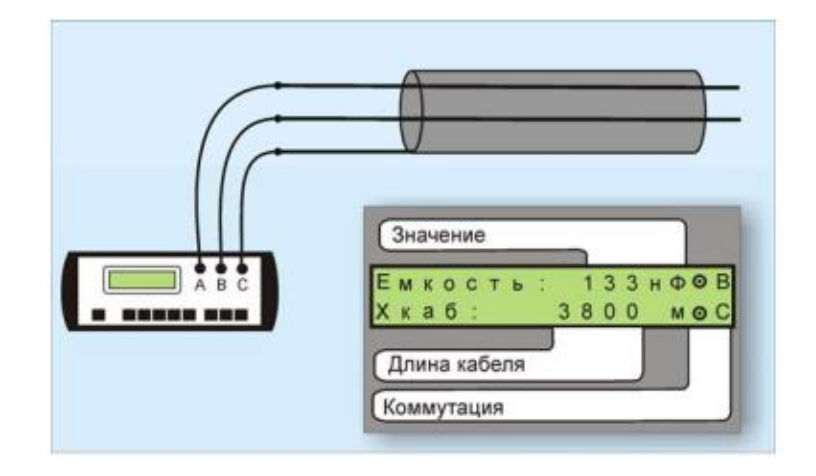

Рисунок 5 - Схема измерения электрической емкости

Измерения с паспортной точностью проводятся на кабелях с сопротивлением шлейфа до 2 кОм (60 км магистраль и 15 км ГТС) и с сопротивлением изоляции не менее 50 кОм. В нижней строке прибор покажет длину кабеля, рассчитанную по погонной емкости пары. Погонная емкость (нФ/км) витой пары определяется по типу кабеля и может быть откорректирована, порядок определения представлен на рисунке 6.

| 1. Нажмите кнопку [Cx] - Вы в режиме  <br>ЕМКОСТЬ. Нажмите кнопку [К].<br>2. Кнопками [←] и [→] выберите марку<br>кабеля. Снизу показано справочное                   | $T_{\text{H}}$ $\pi$ : $\blacktriangleleft$ 3 K $\Pi$<br>Емкость : 036.9 |
|----------------------------------------------------------------------------------------------------|--------------------------------------------------------------------------|
| значение погонной емкости пары.<br>3. Если хотите его поправить или ввести<br>погонную емкость жилы, нажмите Емкость : < 036.4<br>[ОК] и откорректируйте кнопками [←] | $T$ $\mu$ $\pi$ : 3 K $\Pi$                                              |
| $H[\rightarrow]$ .<br>4. Для возврата в измерение емкости<br>снова нажмите [Сх].                                                                                      | Емкость 32.2 n F⊙A<br>$X\kappa a 6: 884M°$                               |

Рисунок 6 - Порядок измерений и индикация

*Перечень раздаточных и дополнительных материалов:*

1) Лабораторный макет участка кабельной магистрали (кабель МКСБ- $4x4x1,2$ ).

2) Прибор кабельный ИРК-ПРО.

## **Задание 2**

Выполнить монтаж волоконно-оптического кабеля ОКСТМ-10-01-0,22- 4...24 с помощью муфты оптической городской МОГ-С.

#### *Инструкция:*

1) Подготовить оптический кабель.

2) Разместить в муфте оптический кабель.

3) Произвести разделку ОК с учетом конструкции его защитных покровов.

4) Выполнить сварку оптических волокон.

5) Надвинуть на оголовник корпус муфты.

6) Произвести герметизацию муфты.

*Перечень раздаточных и дополнительных материалов:*

1) Кабельный нож.

2) Стриппер.

3) Аппарат для сварки оптических волокон.

4) Муфта МОГ- С.

*Возможно использование литературы:*

1. Берлин, А. Н. Оконечные устройства и линии абонентского участка информационной сети : учебное пособие / А. Н. Берлин. - 3-е изд. - Москва : Интернет-Университет Информационных Технологий (ИНТУИТ), Ай Пи Ар Медиа, 2021. - 394 c. - *ISBN* 978-5-4497-0900-4. - Текст : электронный // Цифровой образовательный ресурс *IPR SMART* : [сайт]. - *URL: [https://www.](https://www/) iprbookshop.ru*/102022.*html*. - Режим доступа: для авторизир. пользователей.

2. Шахтанов, С. В. Эксплуатация и техническое обслуживание медножильных кабельных линий связи. Практикум / С. В. Шахтанов. — Санкт-Петербург : Лань, 2023. — 192 с. — ISBN 978-5-507-46615-3. — Текст: электронный// Лань : электронно-библиотечная система. — URL: [https://e.lanbook.](https://e.lanbook/) com/book/339677. — Режим доступа: для авториз. пользователей.

Максимальное время выполнения заданий: 35 минут (20 минут на подготовку и 15 минут на ответ).

#### **Вариант 5**

#### **Задание 1**

Определить расстояние до места понижения электрического сопротивления изоляции жил кабеля ТПП.

#### *Инструкция:*

Измерение сопротивления изоляции.

Подключите измерительные провода к разъемам на передней панели прибора. Провода *А,В* подключите к паре, провод *С* – к оболочке кабеля (земле). Включите кнопкой [*R*] режим «ИЗОЛЯЦИЯ», изображенный на рисунке 7.

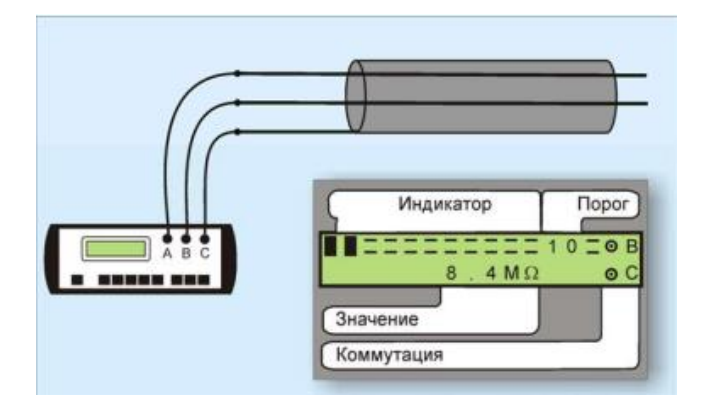

Рисунок 7 - Схема измерения сопротивления изоляции

После включения режима на кабель подается испытательное напряжение. В зависимости от выбора испытательное напряжение составляет 180 или 400 В (по умолчанию прибор включает 180 В). Установка напряжения осуществляется через меню дополнительных функций.

Кабель заряжается, показания растут. Следует дождаться окончания зарядки емкости кабеля (примерно 3-5 минут). При смене коммутации измерительных проводов *АС-ВС-АВ* предыдущий контакт автоматически разряжается. При измерении сопротивления изоляции кабель необходимо отключать от постороннего напряжения.

Если на жиле есть постороннее постоянное напряжение, показания меняются от перемены измерительных проводов местами. Изменение показаний невелико. Во время измерения не рекомендуется держать руками изоляторы штекеров измерительных проводов. При повышенной влажности может возникнуть дополнительный канал проводимости. Верхняя полоска-индикатор в измерительном экране имитирует движение стрелки до порогового уровня, устанавливаемого самим пользователем (величина порога указана под индикатором справа). Это удобно при работах по приемке-сдаче кабеля, чтобы сразу видеть достижение порога. Время измерения на неизвестной линии при исправной изоляции (показания прибора постепенно медленно возрастают) составляет три пять минут для каждого измерения. Когда величина сопротивления изоляции превысит пороговый уровень – подается звуковой сигнал. Можно установить порог 1, 2, 3… 10 ГОм.

Установка напряжения осуществляется через меню дополнительных функций.

Прибор запоминает установленный порог в энергонезависимой памяти.

#### *Перечень раздаточных и дополнительных материалов:*

1) Лабораторный макет участка кабельной магистрали (кабель ТПП).

2) Прибор кабельный ИРК-ПРО.

#### **Задание 2**

Выполнить монтаж оконечного кабельного устройства с кабелем ТПП-10х2х0,5.

## *Инструкция:*

1) Подобрать необходимый монтажный инструмент.

2) Используя технологическую карту, произвести монтаж распределительной коробки.

3) Произвести проверку правильности включения жил в плинты распределительной коробки.

4) Осуществить демонтаж распределительной коробки.

*Перечень раздаточных и дополнительных материалов:*

1) Кусок кабеля ТПП.

2) Плинты кроне.

3) Комплект инструмента.

4) Распределительная коробка.

5) Технологическая карта на монтаж распределительной коробки.

#### *Возможно использование литературы:*

1. Берлин, А. Н. Оконечные устройства и линии абонентского участка информационной сети : учебное пособие / А. Н. Берлин. - 3-е изд. - Москва : Интернет-Университет Информационных Технологий (ИНТУИТ), Ай Пи Ар Медиа, 2021. - 394 c. - *ISBN* 978-5-4497-0900-4. - Текст : электронный // Цифровой образовательный ресурс *IPR SMART* : [сайт]. - *URL: [https://www.](https://www/) iprbookshop.ru*/102022.*html*. - Режим доступа: для авторизир. пользователей.

2. Шахтанов, С. В. Эксплуатация и техническое обслуживание медножильных кабельных линий связи. Практикум / С. В. Шахтанов. — Санкт-Петербург : Лань, 2023. — 192 с. — ISBN 978-5-507-46615-3. — Текст: электронный// Лань : электронно-библиотечная система. — URL: [https://e.lanbook.](https://e.lanbook/) com/book/339677. — Режим доступа: для авториз. пользователей.

Максимальное время выполнения заданий: 35 минут (20 минут на подготовку и 15 минут на ответ).

## **Вариант 6**

#### **Задание 1**

Рассчитать сопротивление проводов цепи  $R_{n1}$  и  $R_{n2}$  высокочастотного симметричного кабеля, если известны сопротивление цепи (шлейфа)  $R_{\text{m}} = 130$  Ом и сопротивление омической асимметрии цепи *R*ас = 2,4 Ом.

#### *Инструкция:*

1) Записать исходные данные.

2) Изобразить электрическую схему.

3) Выполнить расчеты по формулам, приведенных в методических указаниях.

#### *Перечень раздаточных и дополнительных материалов:*

1) Методические указания для расчета параметров кабеля связи.

#### **Задание 2**

Выполнить монтаж оконечного кабельного устройства с кабелем ТПП-50х2х0,5.

#### *Инструкция:*

1) Подобрать необходимый монтажный инструмент.

2) Используя технологическую карту, произвести монтаж распределительной коробки.

3) Произвести проверку правильности включения жил в плинты распределительной коробки.

4) Осуществить демонтаж распределительной коробки.

#### *Перечень раздаточных и дополнительных материалов:*

1) Кусок кабеля ТПП.

2) Плинты кроне.

3) Комплект инструмента.

4) Распределительная коробка типа КРТ.

5) Технологическая карта на монтаж распределительной коробки.

#### *Возможно использование литературы:*

1. Берлин, А. Н. Оконечные устройства и линии абонентского участка информационной сети : учебное пособие / А. Н. Берлин. - 3-е изд. - Москва : Интернет-Университет Информационных Технологий (ИНТУИТ), Ай Пи Ар Медиа, 2021. - 394 c. - *ISBN* 978-5-4497-0900-4. - Текст : электронный // Цифровой образовательный ресурс *IPR SMART* : [сайт]. - *URL: [https://www.](https://www/) iprbookshop.ru*/102022.*html*. - Режим доступа: для авторизир. пользователей.

2. Шахтанов, С. В. Эксплуатация и техническое обслуживание медножильных кабельных линий связи. Практикум / С. В. Шахтанов. — Санкт-Петербург : Лань, 2023. — 192 с. — ISBN 978-5-507-46615-3. — Текст: электронный// Лань : электронно-библиотечная система. — URL: [https://e.lanbook.](https://e.lanbook/) com/book/339677. — Режим доступа: для авториз. пользователей.

Максимальное время выполнения заданий: 35 минут (20 минут на подготовку и 15 минут на ответ).

#### **Вариант 7**

#### **Задание 1**

Рассчитать сопротивление изоляции *R*из для кабеля типа МКС на длине *l* 0,5 км. Примечание: Норма сопротивления изоляции для магистральных кабелей *Rиз* 10000 МОм·км.

#### *Инструкция:*

- 1) Записать исходные данные.
- 2) Изобразить электрическую схему.

3) Выполнить расчеты по формулам, приведенных в методических указаниях.

*Перечень раздаточных и дополнительных материалов:*

1) Методические указания для расчета параметров кабеля связи.

## **Задание 2**

Выполнить монтаж оконечного кабельного устройства с кабелем ТРП.

*Инструкция:*

1) Подобрать необходимый монтажный инструмент.

2) Используя технологическую карту, произвести монтаж распределительной коробки.

3) Произвести проверку правильности включения жил в плинты распределительной коробки.

4) Осуществить демонтаж распределительной коробки.

*Перечень раздаточных и дополнительных материалов:*

1) Кусок кабеля ТРП.

2) Плинты кроне.

3) Комплект инструмента.

4) Распределительная коробка типа КРТ.

5) Технологическая карта на монтаж распределительной коробки.

*Возможно использование литературы:*

1. Берлин, А. Н. Оконечные устройства и линии абонентского участка информационной сети : учебное пособие / А. Н. Берлин. - 3-е изд. - Москва : Интернет-Университет Информационных Технологий (ИНТУИТ), Ай Пи Ар Медиа, 2021. - 394 c. - *ISBN* 978-5-4497-0900-4. - Текст : электронный // Цифровой образовательный ресурс *IPR SMART* : [сайт]. - *URL: [https://www.](https://www/) iprbookshop.ru*/102022.*html*. - Режим доступа: для авторизир. пользователей.

2. Шахтанов, С. В. Эксплуатация и техническое обслуживание медножильных кабельных линий связи. Практикум / С. В. Шахтанов. — Санкт-Петербург : Лань, 2023. — 192 с. — ISBN 978-5-507-46615-3. — Текст: электронный// Лань : электронно-библиотечная система. — URL: [https://e.lanbook.](https://e.lanbook/) com/book/339677. — Режим доступа: для авториз. пользователей.

Максимальное время выполнения заданий: 35 минут (20 минут на подготовку и 15 минут на ответ).

#### **Вариант 8**

#### **Задание 1**

Определить длину линии *l* (кабель типа МКС) по известному сопротивлению шлейфа  $R_{\text{m}}$  =130 Ом. Удельное сопротивление материала  $\rho = 0.0295$ Ом·мм<sup>2</sup> /м, диаметр токоведущей жилы *d* = 0,9 мм.

*Инструкция:* 1) Записать исходные данные. 2) Изобразить электрическую схему.

3) Выполнить расчеты по формулам, приведенных в методических указаниях.

*Перечень раздаточных и дополнительных материалов:*

1) Методические указания для расчета параметров кабеля связи.

#### **Задание 2**

Выполнить монтаж оконечного кабельного устройства с кабелем ТПП-25х2х0,5.

#### *Инструкция:*

1) Подобрать необходимый монтажный инструмент.

2) Используя технологическую карту, произвести монтаж распределительной коробки *KRONE*.

3) Произвести проверку правильности включения жил в плинты распределительной коробки.

4) Осуществить демонтаж распределительной коробки.

*Перечень раздаточных и дополнительных материалов:*

1) Кусок кабеля ТПП.

2) Плинты *KRONE*.

3) Комплект инструмента.

4) Технологическая карта на монтаж распределительной коробки.

#### *Возможно использование литературы:*

1. Берлин, А. Н. Оконечные устройства и линии абонентского участка информационной сети : учебное пособие / А. Н. Берлин. - 3-е изд. - Москва : Интернет-Университет Информационных Технологий (ИНТУИТ), Ай Пи Ар Медиа, 2021. - 394 c. - *ISBN* 978-5-4497-0900-4. - Текст : электронный // Цифровой образовательный ресурс *IPR SMART* : [сайт]. - *URL: [https://www.](https://www/) iprbookshop.ru*/102022.*html*. - Режим доступа: для авторизир. пользователей.

2. Шахтанов, С. В. Эксплуатация и техническое обслуживание медножильных кабельных линий связи. Практикум / С. В. Шахтанов. — Санкт-Петербург : Лань, 2023. — 192 с. — ISBN 978-5-507-46615-3. — Текст: электронный// Лань : электронно-библиотечная система. — URL: [https://e.lanbook.](https://e.lanbook/) com/book/339677. — Режим доступа: для авториз. пользователей.

Максимальное время выполнения заданий: 35 минут (20 минут на подготовку и 15 минут на ответ).

#### **Вариант 9**

## **Задание 1**

Определить расстояние до места повреждения *l<sup>х</sup>* кабеля МКСБ, если *R*м,= 95 Ом.

*Инструкция:*

1) Записать исходные данные.

2) Изобразить эскиз нештатной ситуации.

3) Выполнить расчеты по формулам, приведенных в методических указаниях.

*Перечень раздаточных и дополнительных материалов:*

1) Методические указания для расчета параметров кабеля связи.

## **Задание 2**

Выполнить монтаж оконечного кабельного устройства с кабелем *UTP* 5-  $4x2x0.5$ .

## *Инструкция:*

1) Подобрать необходимый монтажный инструмент.

2) Используя технологическую карту, произвести монтаж распределительной коробки КМР.

3) Произвести проверку правильности включения жил в плинты распределительной коробки.

4) Осуществить демонтаж распределительной коробки.

*Перечень раздаточных и дополнительных материалов:*

1) Кусок кабеля *UTP*-5.

2) Плинты *KRONE*.

3) Комплект инструмента.

4) Технологическая карта на монтаж распределительной коробки.

#### *Возможно использование литературы:*

1. Берлин, А. Н. Оконечные устройства и линии абонентского участка информационной сети : учебное пособие / А. Н. Берлин. - 3-е изд. - Москва : Интернет-Университет Информационных Технологий (ИНТУИТ), Ай Пи Ар Медиа, 2021. - 394 c. - *ISBN* 978-5-4497-0900-4. - Текст : электронный // Цифровой образовательный ресурс *IPR SMART* : [сайт]. - *URL: [https://www.](https://www/) iprbookshop.ru*/102022.*html*. - Режим доступа: для авторизир. пользователей.

2. Шахтанов, С. В. Эксплуатация и техническое обслуживание медножильных кабельных линий связи. Практикум / С. В. Шахтанов. — Санкт-Петербург : Лань, 2023. — 192 с. — ISBN 978-5-507-46615-3. — Текст: электронный// Лань : электронно-библиотечная система. — URL: [https://e.lanbook.](https://e.lanbook/) com/book/339677. — Режим доступа: для авториз. пользователей.

Максимальное время выполнения заданий: 35 минут (20 минут на подготовку и 15 минут на ответ).

## **Вариант 10**

## **Задание 1**

Рассчитать сопротивление проводов цепи  $R_{n1}$  и  $R_{n2}$  высокочастотного симметричного кабеля, если известны сопротивление цепи (шлейфа)  $R_{\text{m}} = 280$  Ом и сопротивление омической асимметрии цепи *R*ас = 4,5 Ом.

## *Инструкция:*

1) Записать исходные данные.

2) Изобразить электрическую схему.

3) Выполнить расчеты по формулам, приведенных в методических указаниях.

*Перечень раздаточных и дополнительных материалов:*

1) Методические указания для расчета параметров кабеля связи.

#### **Задание 2**

Выполнить монтаж оконечного кабельного устройства с кабелем ЭКС-ГВПВ-5e 4x2x0,52 (серый) Кабель витая пара (*UTP*), категория 5*e*, *solid*, 4 пары.

#### *Инструкция:*

1) Подобрать необходимый монтажный инструмент.

2) Используя технологическую карту, произвести монтаж распределительной коробки КРТМ-В.

3) Произвести проверку правильности включения жил в плинты распределительной коробки КРТМ-В.

4) Осуществить демонтаж распределительной коробки.

*Перечень раздаточных и дополнительных материалов:*

1) Кусок кабеля *UTP*-5*e*.

2) Плинты *KRONE*.

3) Комплект инструмента.

4) Технологическая карта на монтаж распределительной коробки.

#### *Возможно использование литературы:*

1. Берлин, А. Н. Оконечные устройства и линии абонентского участка информационной сети : учебное пособие / А. Н. Берлин. - 3-е изд. - Москва : Интернет-Университет Информационных Технологий (ИНТУИТ), Ай Пи Ар Медиа, 2021. - 394 c. - *ISBN* 978-5-4497-0900-4. - Текст : электронный // Цифровой образовательный ресурс *IPR SMART* : [сайт]. - *URL: [https://www.](https://www/) iprbookshop.ru*/102022.*html*. - Режим доступа: для авторизир. пользователей.

2. Шахтанов, С. В. Эксплуатация и техническое обслуживание медножильных кабельных линий связи. Практикум / С. В. Шахтанов. — Санкт-Петербург : Лань, 2023. — 192 с. — ISBN 978-5-507-46615-3. — Текст: электронный// Лань : электронно-библиотечная система. — URL: [https://e.lanbook.](https://e.lanbook/) com/book/339677. — Режим доступа: для авториз. пользователей.

Максимальное время выполнения заданий: 35 минут (20 минут на подготовку и 15 минут на ответ).

## **4.2 Критерии оценки выполненных заданий**

*Выполнение задания* (Таблица 4)*:*

- самостоятельность выполнения задания;

- рациональное распределение времени на выполнение задания (обязательно наличие следующих этапов выполнения задания: ознакомление с заданием и планирование работы; получение информации; подготовка продукта; рефлексия выполнения задания и коррекция подготовленного продукта перед сдачей);

- обращение в ходе выполнения задания к информационным источникам;

- своевременность выполнения заданий в соответствии с установленным лимитом времени;

- грамотность представления выполненного задания.

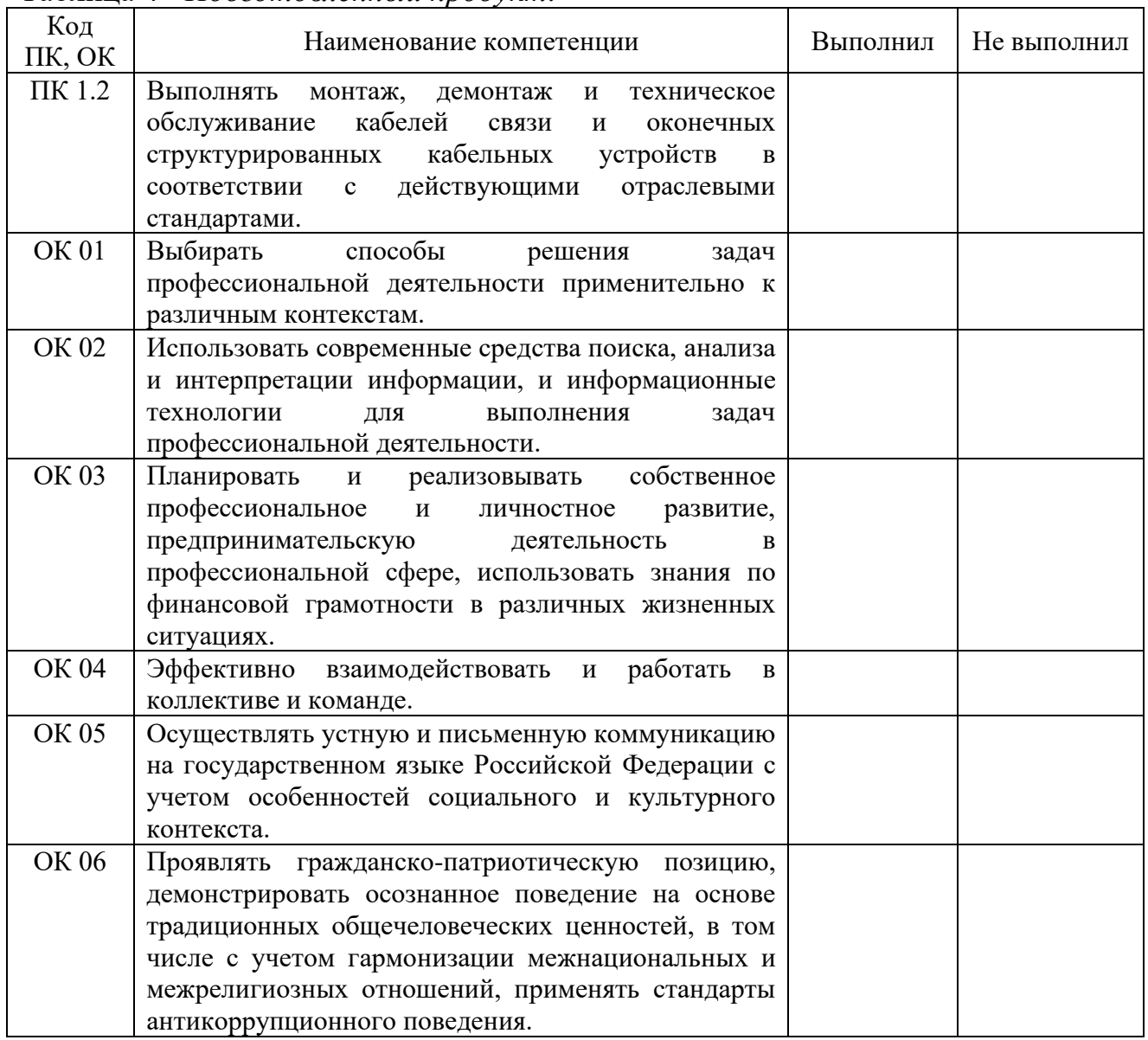

Таблица 4 - *Подготовленный продукт.*

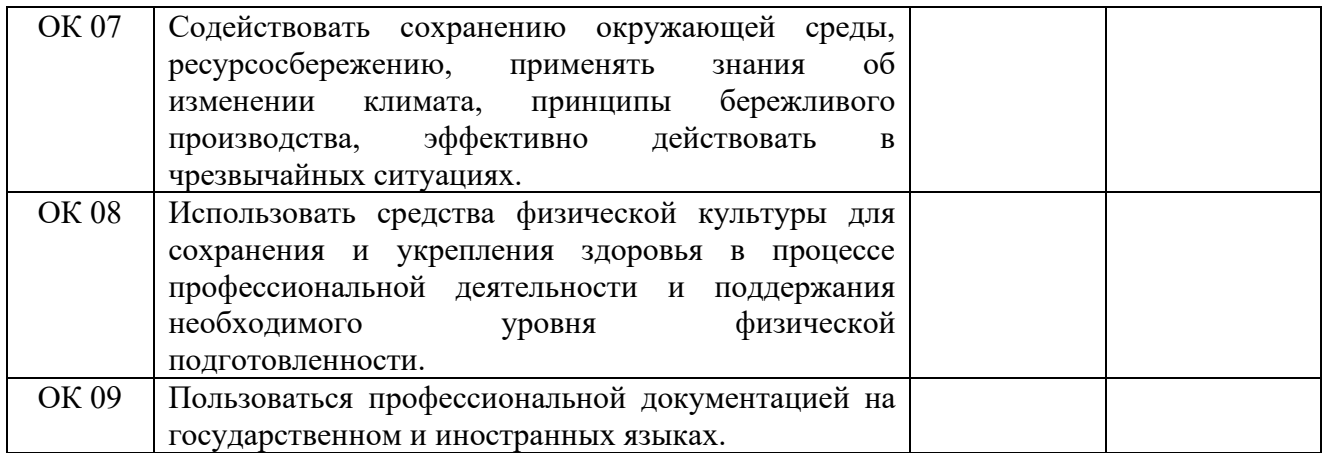